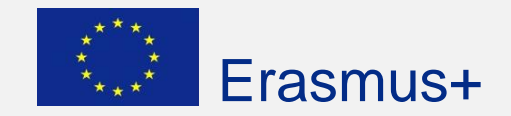

# **Europass Mobilität** [www.europass-info.de](http://www.europass-info.de/) [https://de.europass-db.com](https://de.europass-db.com/de/europass-mobilitaet-login.asp)

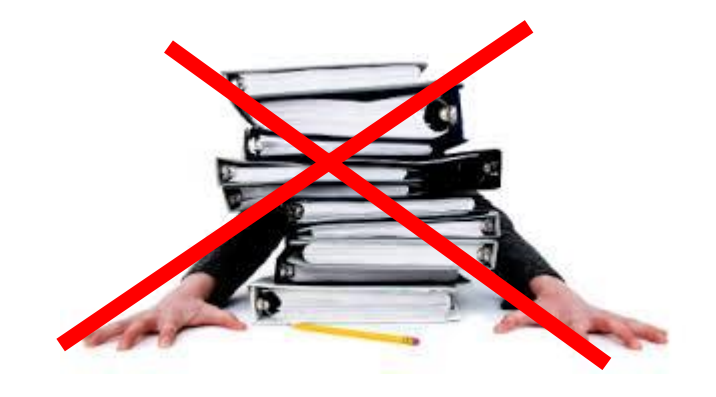

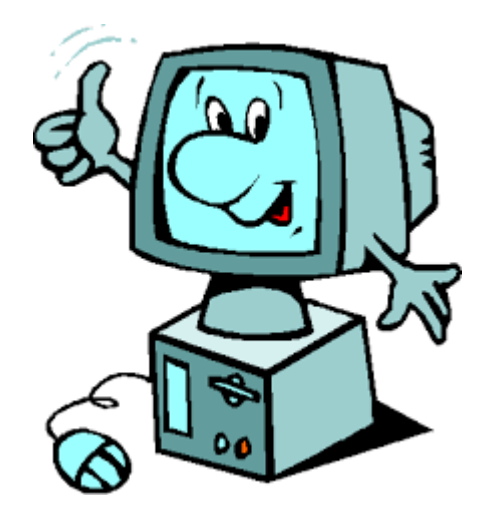

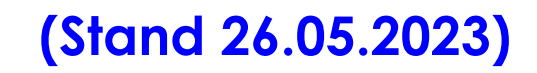

Regierungsbezirk Oberbayern

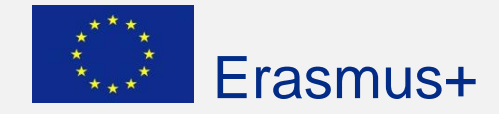

#### **Europass Mobilität:**

**[www.europass-info.de/bildungseinrichtungen/europass-mobilitaet](http://www.europass-info.de/bildungseinrichtungen/europass-mobilitaet) <https://de.europass-db.com/de/europass-mobilitaet-login.asp>**

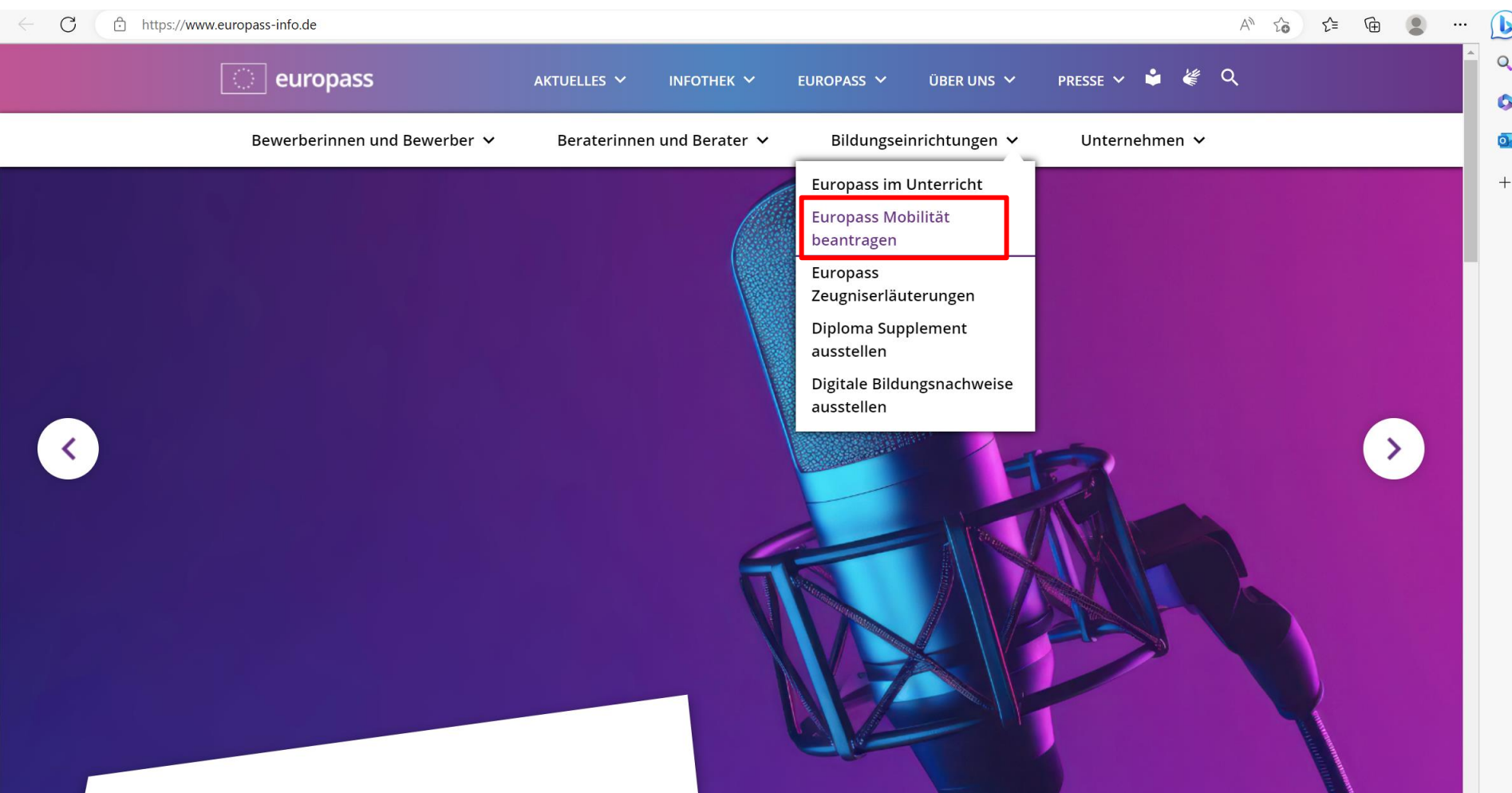

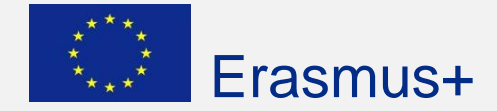

## 1. Schritt: "Tipps zum Ausfüllen des Europasses" downloaden **2. Schritt: Registrieren und/oder Anmelden:**

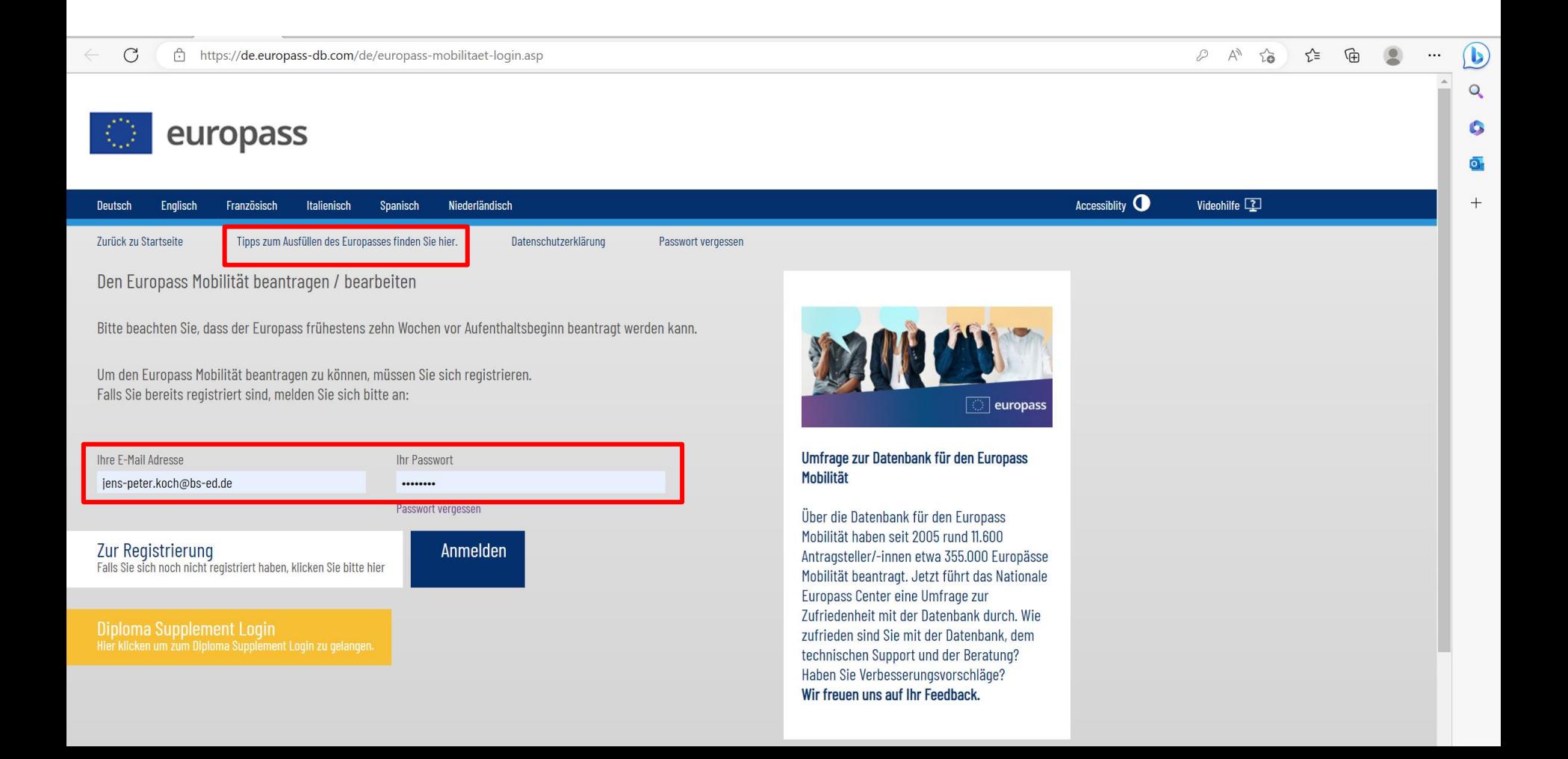

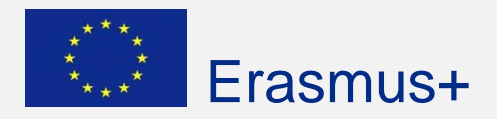

#### **Neu: Videohilfen:**

- Nach dem Login kann man sich alle vorhandenen Videos anzeigen lassen.
- Die Videos sind auch den einzelnen Schritten beim Ausfüllen der Mobilitätsnachweise zugeordnet, sodass es möglich ist, zu entsprechenden Aktionen in der Datenbank – etwa Stammdaten ändern – über die Videohilfe das passende Tutorial aufzurufen.

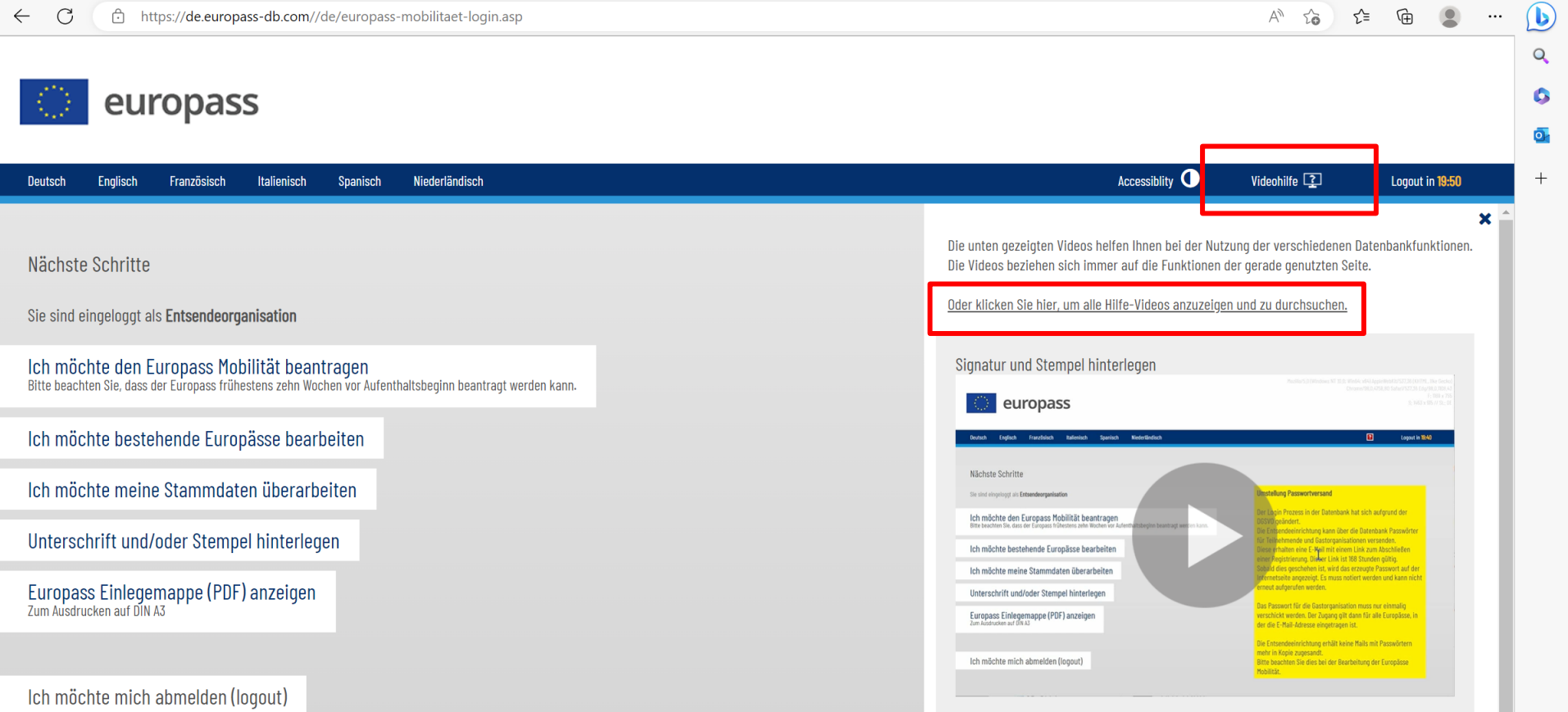

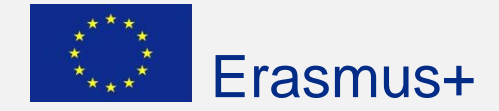

#### **"Nach Stichworten durchsuchen" oder "Alle anzeigen"**

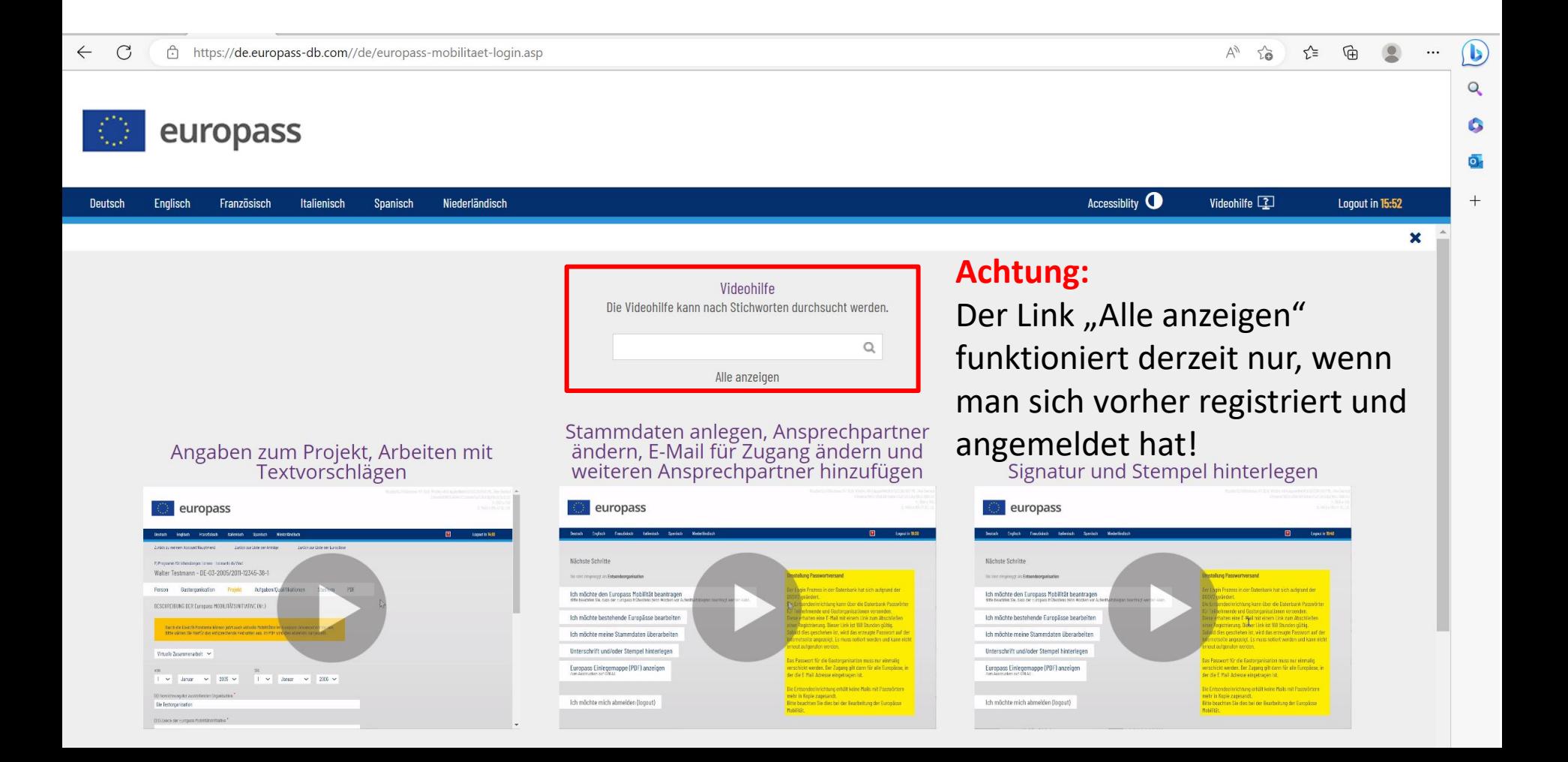

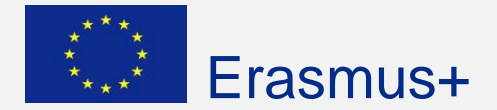

Folgende **Videos** sind bereits vorhanden:

- Angaben zum Projekt, Arbeiten mit Textvorschlägen
- Stammdaten anlegen, Ansprechpartner ändern, E-Mail für Zugang ändern und **weiteren** *(bis zu 3)* **Ansprechpartner hinzufügen**
- Signatur und Stempel hinterlegen *(Entsende- u. Gastorganisation u. Mentor)*
- Teilnehmer einladen, Zugänge sperren und freigeben
- Statusanzeigen verstehen
- **Teilnehmerverträge erzeugen** *(Finanzielle Vereinbarung, Lernvereinbarung)*
- Passwort vergessen
- **Inhalte in andere Europässe kopieren**
- Texte formatieren (Wichtig: Copy & Paste nur über den "Windows-Editor")

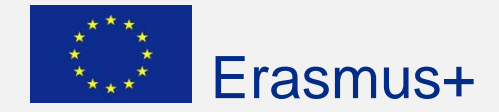

### **Europässe Mobilität beantragen (max. 10 Wochen vorher):**

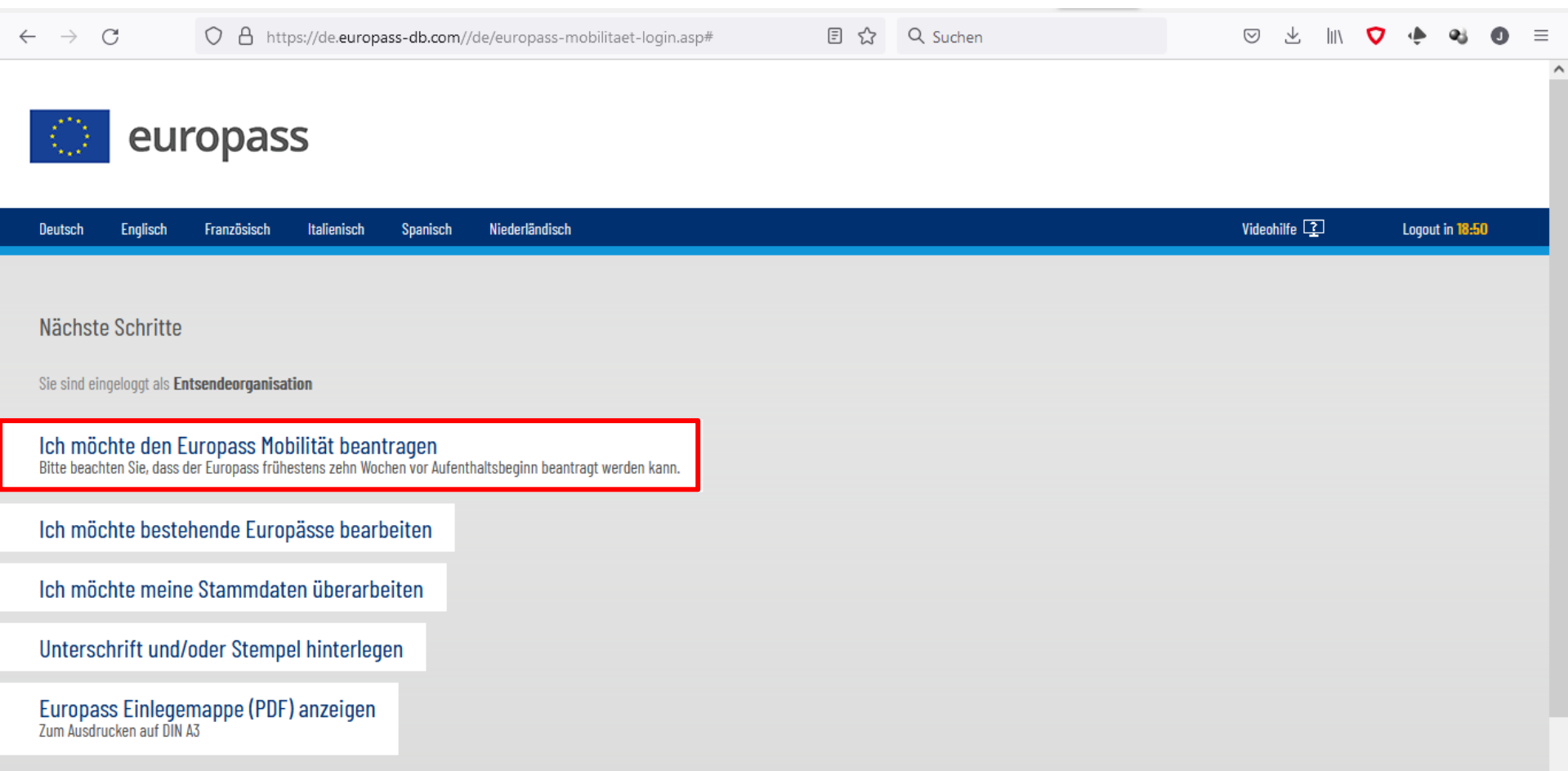

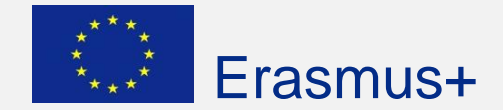

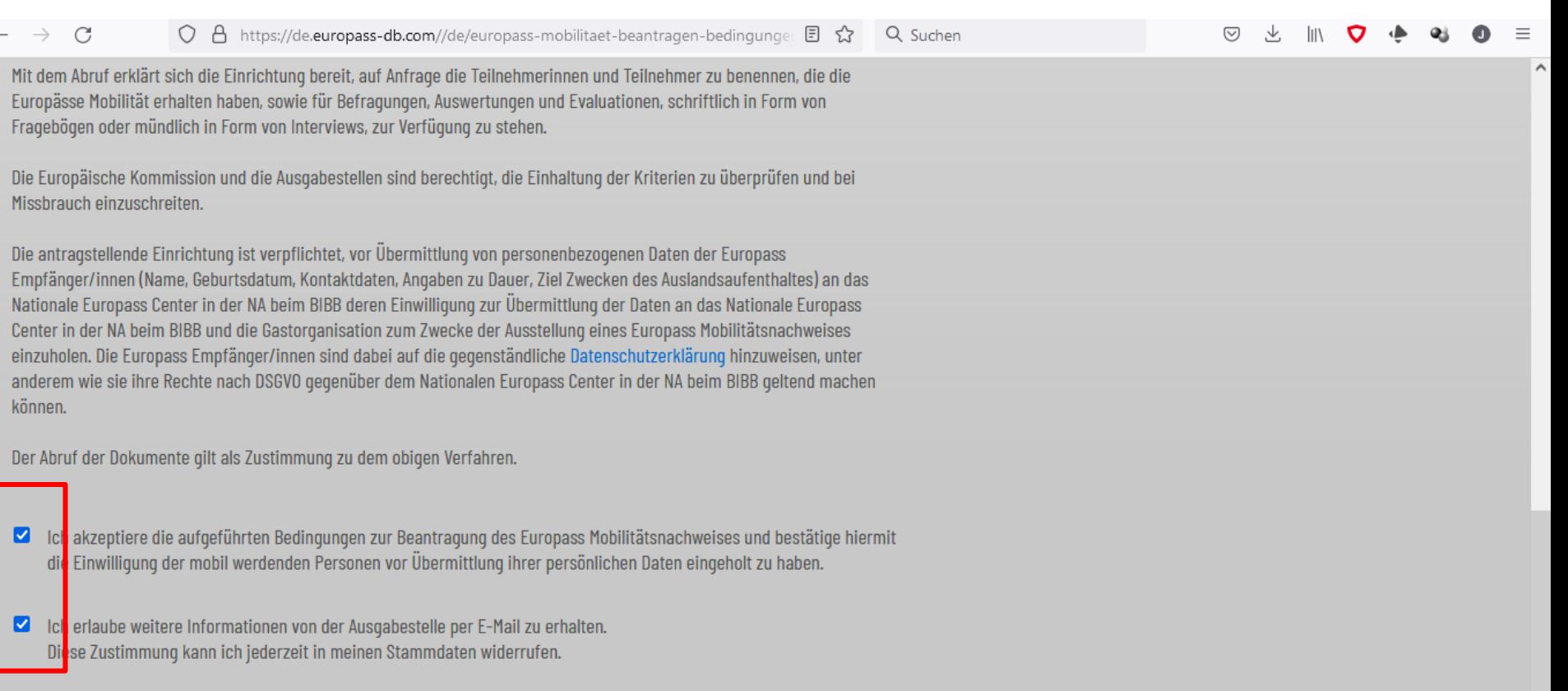

weiter

# Multiplikatorennetzwerk für Erasmus+ Berufsbildung Finstillering Erasmus+

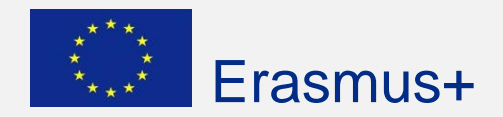

## Bei "Aufenthaltsbeginn" und "Aufenthaltsende" das Start- und das Enddatum der **Mobilität ohne die Reisetage eintragen. Grund: Diese Daten werden später in die finanzielle Vereinbarung und Lernvereinbarung übernommen!**

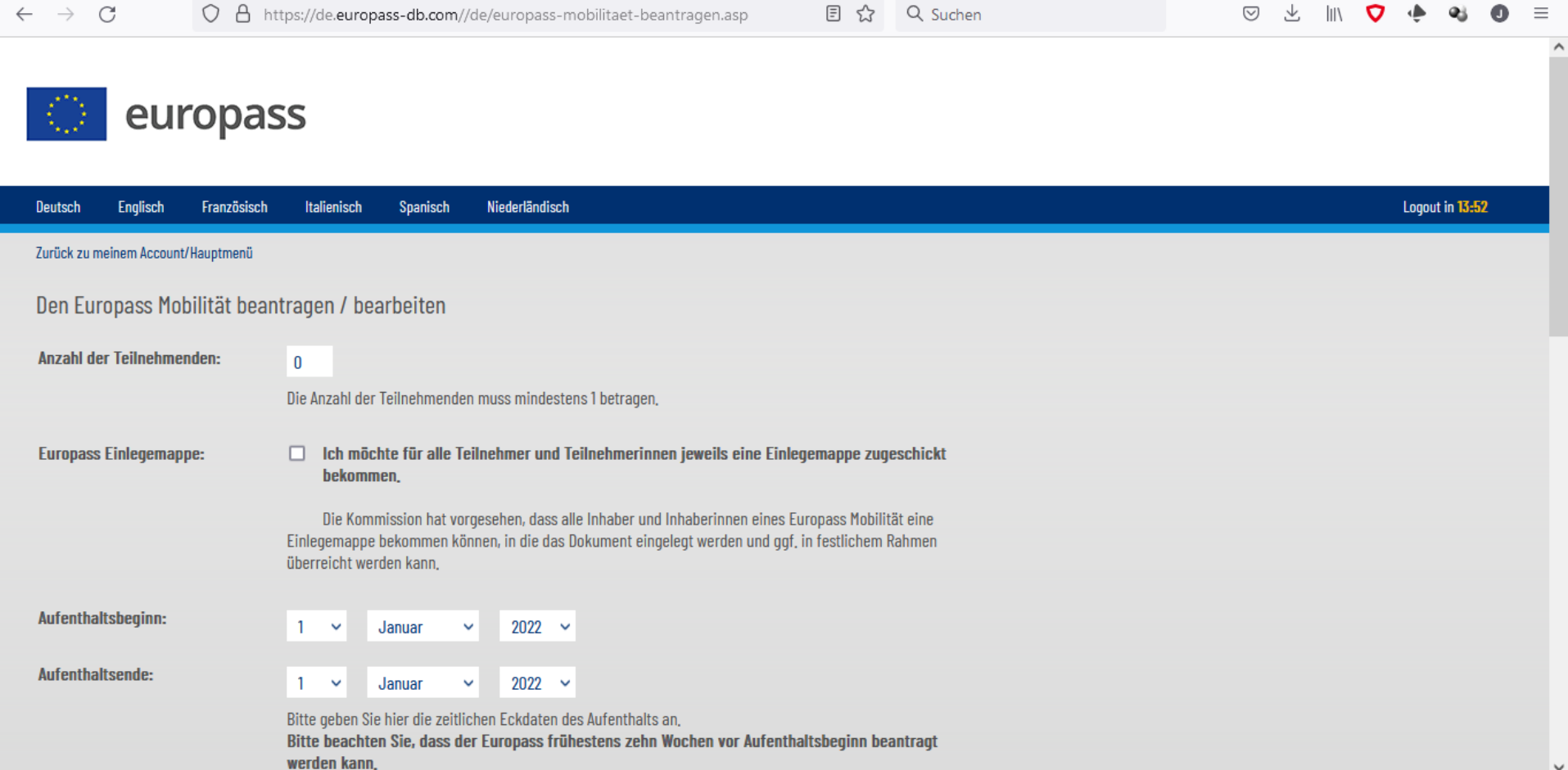

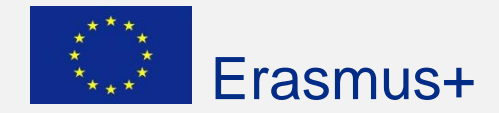

 $\checkmark$ 

#### **Die Ausgabestelle, das Verfahren, das Programm und die Projektnummer angeben:**

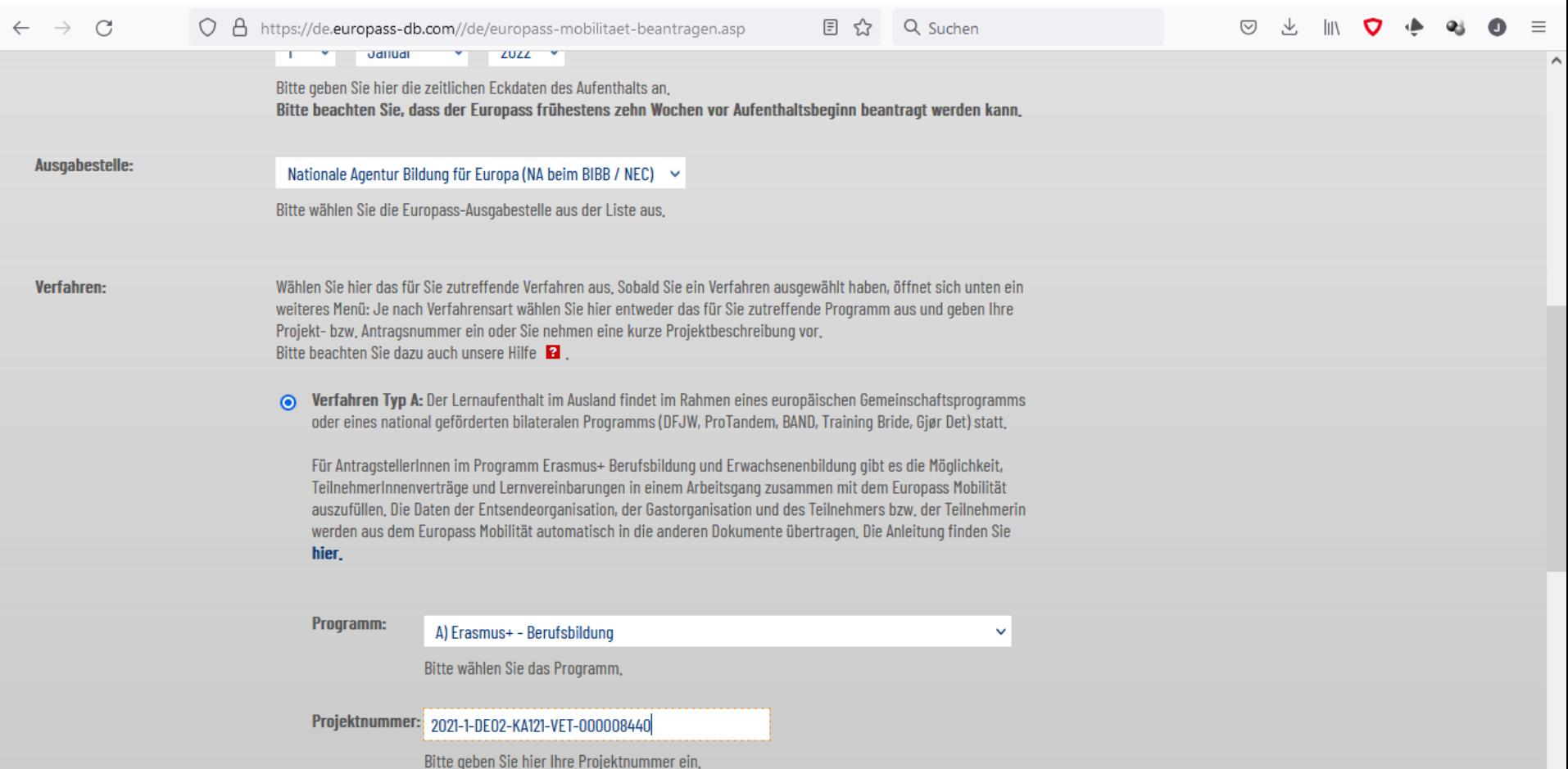

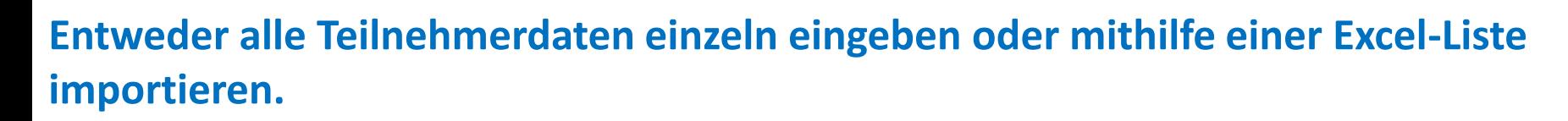

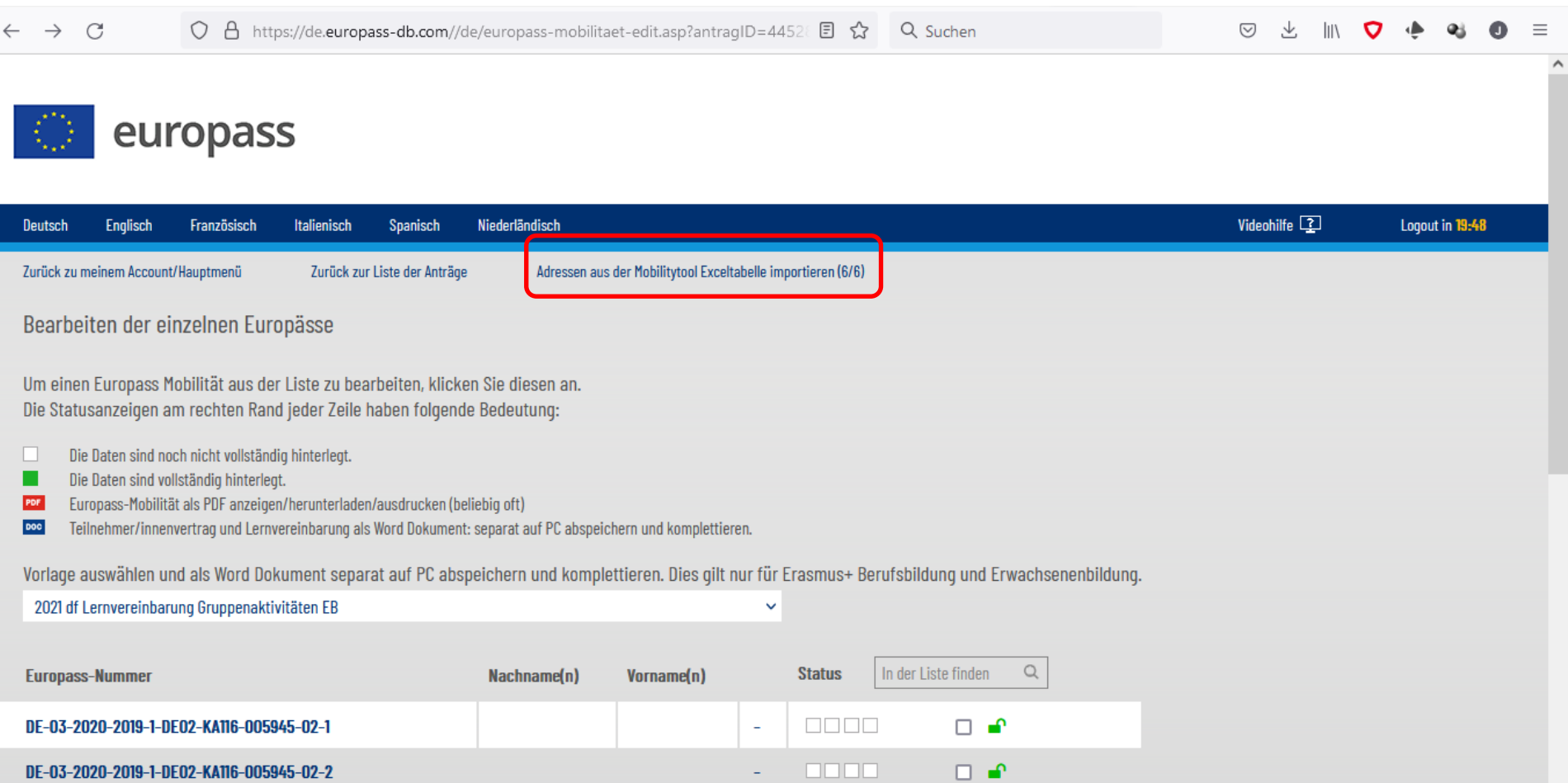

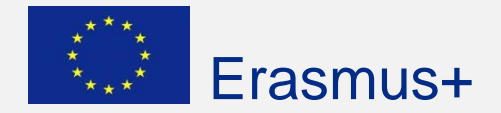

#### **Auf dieser Seite können Sie:**

- ➢ **Eine Anleitung für Erasmus+ herunterladen**
- ➢ **Eine Mobility Tool Vorlage herunterladen (nicht nötig)**
- ➢ **Die Excel-Tabelle aus dem Beneficiary Module hochladen und importieren**

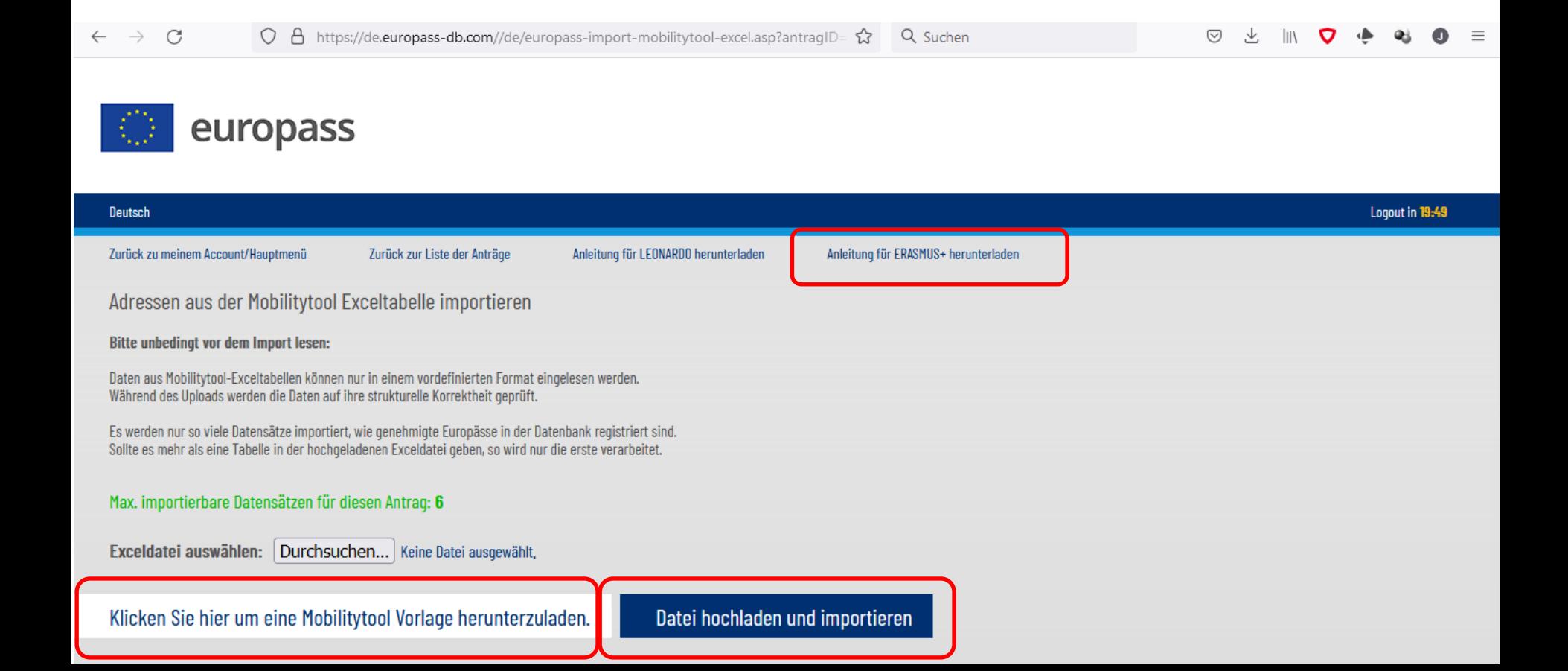

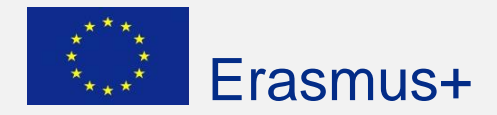

## **Auf dieser Seite können Sie auch einen (teilweise ausgefüllten) Teilnehmer:innenvertrag und die Lernvereinbarung als Word-Dokument herunterladen:**

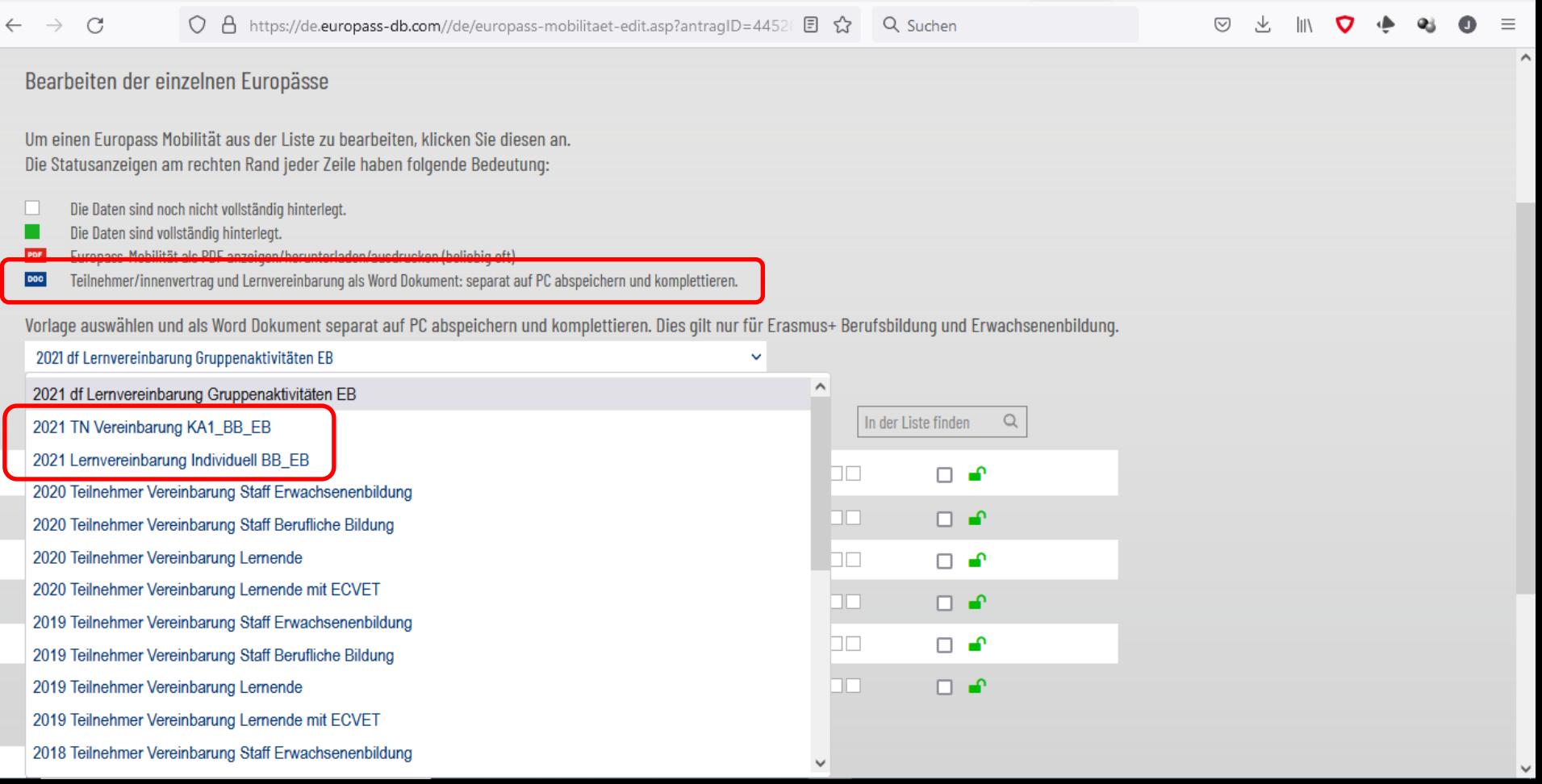

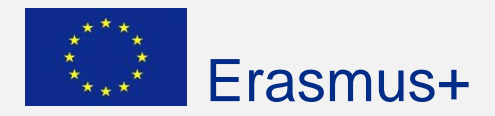

## Wichtige Unterlage für die Seite "Aufgaben/Qualifikationen" des Europasses **Mobilität und die Lernvereinbarung ist die folgende Publikation unter:** [www.europass-info.de/infothek/publikationen](http://www.europass-info.de/infothek/publikationen)

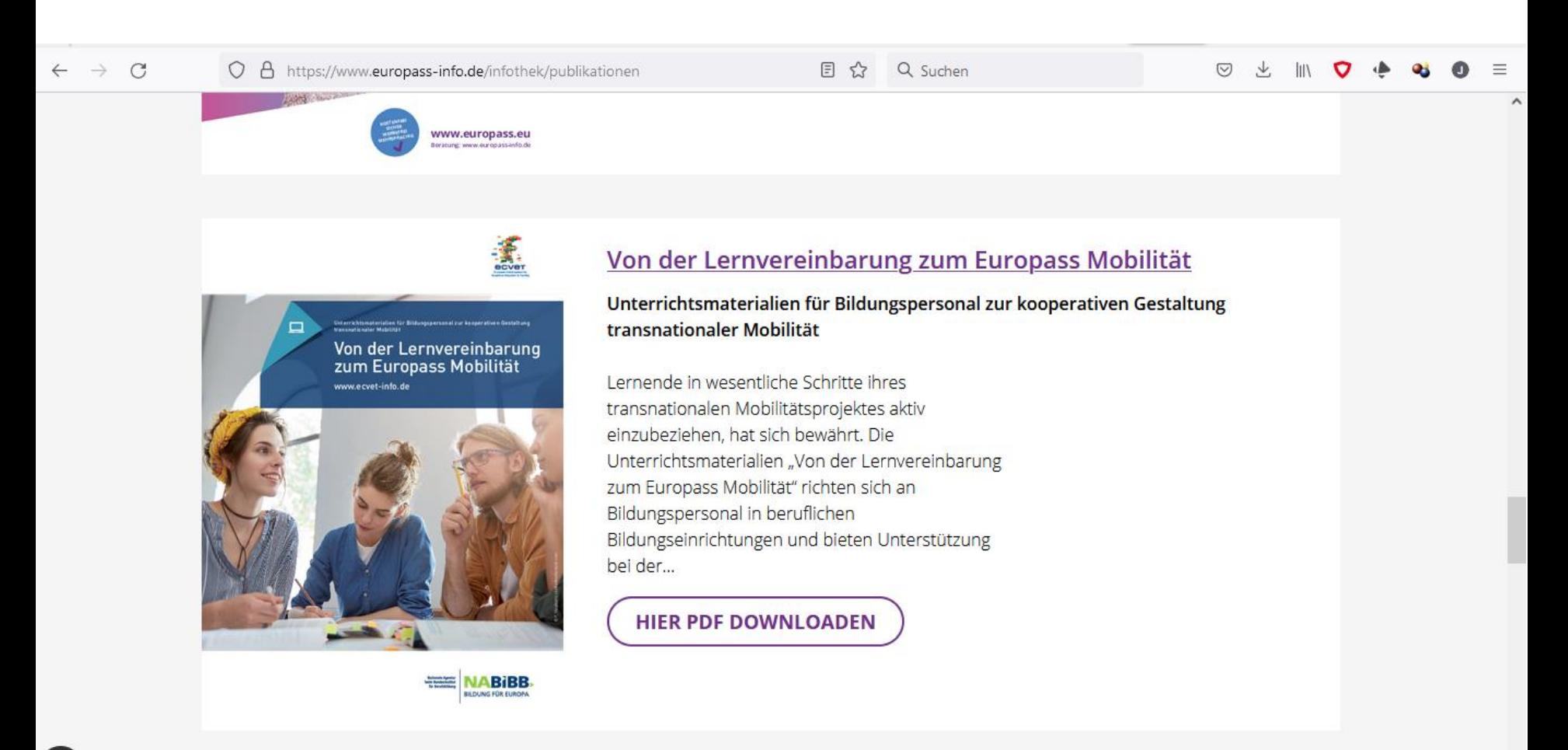

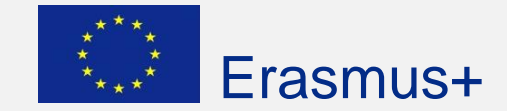

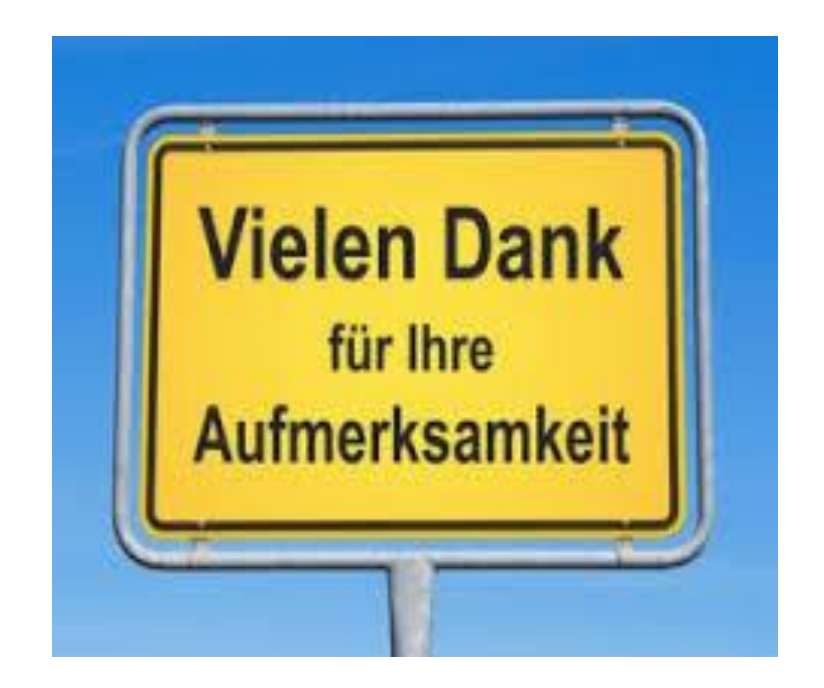

## **Jens-Peter Koch** Multiplikator für Erasmus+ Berufsbildung für Oberbayern 26. Mai 2023 [www.bs-ed.de](http://www.bs-ed.de/) und [jens-peter.koch@bs-ed.de](mailto:jens-peter.koch@bs-ed.de)